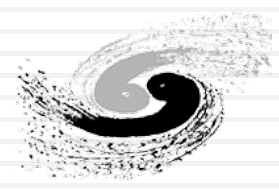

**Institute of High Energy Physics Chinese Academy of Sciences** 

## CMS数据分析统计拟合及工具

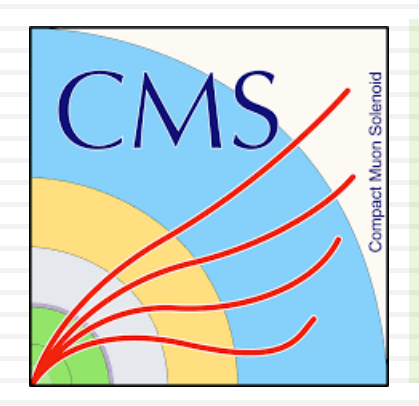

Jin Wang, Mingshui Chen

Monday, December 20, 2021

**CMS**数据分析统计拟合工具简介

**1**

### Estimation of signal

 $\odot$  Give observed data with  $N_{data}^{obs.}$  events, and the expected backgrounds  $N_{b}^{exp.}$ , the measured number of signal would be

 $\widehat{N_{sig.}} = N_{data}^{obs.} - N_b^{exp.}$ 

• Things are much more complex with real HEP data analysis

$$
N_{sig. or b} = \sigma \times L \times \varepsilon \times A
$$

- $\bullet$   $\sigma$  : cross section of physics process (signal or background)
- $\odot$  L : integrated luminosity of our dataset
- $\circ$   $\varepsilon$ : efficiency of event selection
- $\odot$  A : detector acceptance
- Theoretical, experimental and statistical uncertainties
- **More results desired rather than just number of events** 
	- cross section, significance, upper limits etc..

### Introduction of statistical analysis

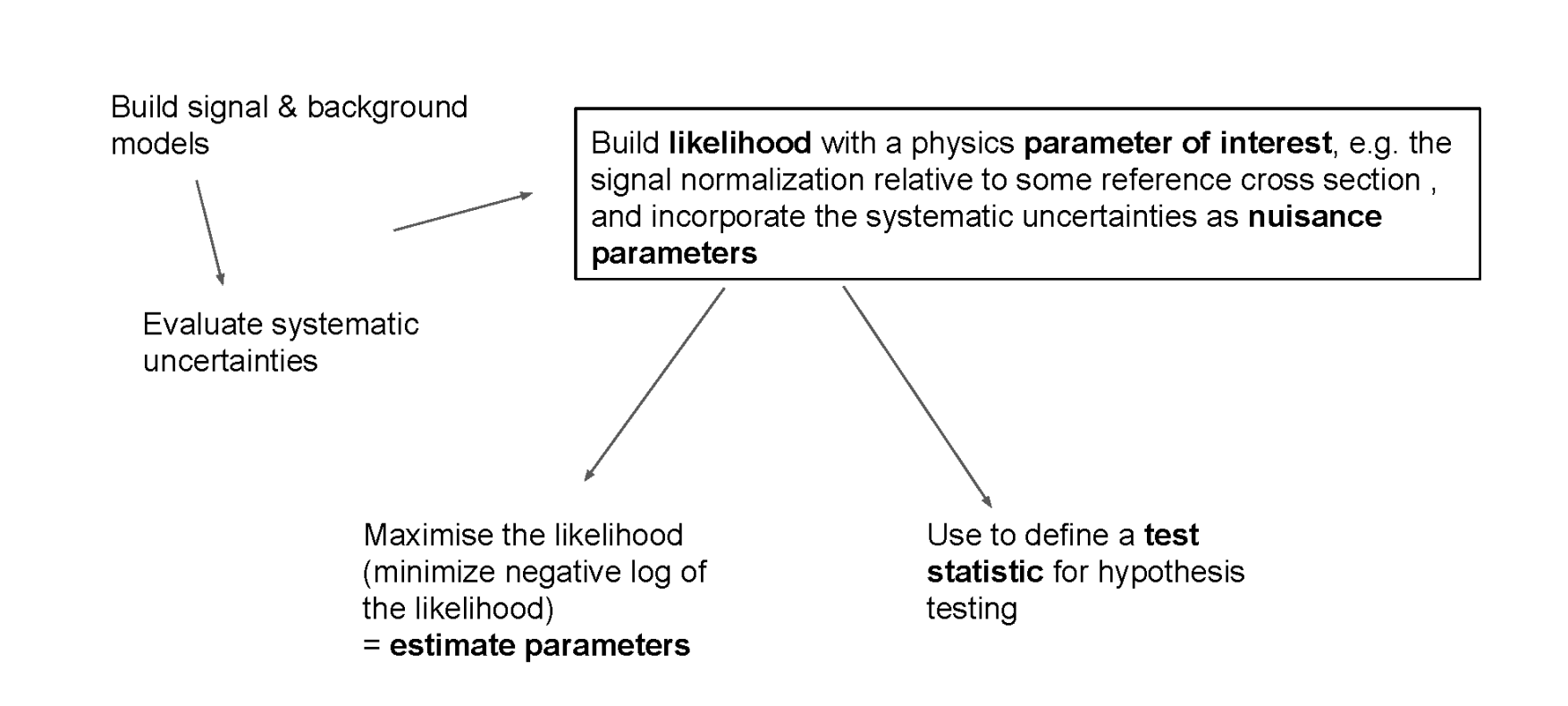

#### CMS数据分析统计拟合工具简介 Monday, December 20, 2021

**3**

### Likelihoods

**Likelihood** defined as  $\bullet$ 

$$
\mathscr{L}(\vec{\alpha}) \propto p(\text{data} | \vec{\alpha})
$$

Parameters of the likelihood

Probability to observe the data for a given value of the likelihood parameters

- Note:
	- The likelihood is not a probability (various normalisation terms are ignored)

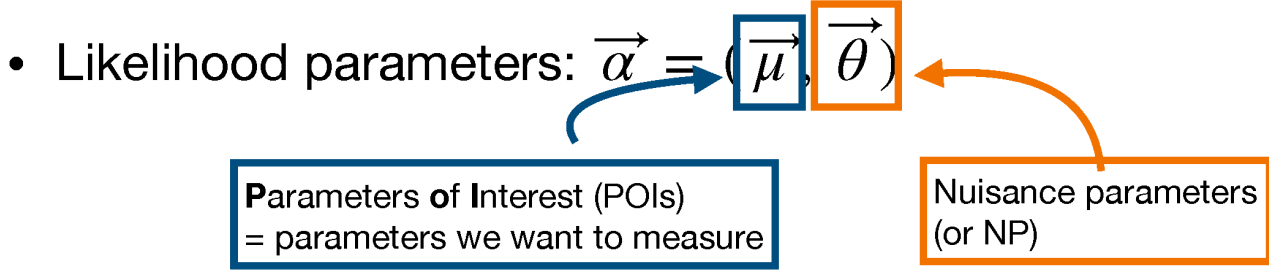

### Nuisance parameters

• The nuisance parameters  $\overrightarrow{\theta}$  are usually constrained by external measurements (e.g. the luminosity measurement), so we introduce constraint terms

 $\pi(\overline{\theta_0} | \overrightarrow{\theta})$ Measured/nominal value

The likelihood now is:

$$
\mathscr{L}(\overrightarrow{\alpha}) \propto p(\text{data} | \overrightarrow{\alpha}) \cdot \pi(\overrightarrow{\theta_0} | \overrightarrow{\theta})
$$

example:

$$
\mathcal{L}(\mu,\theta) = \frac{n_{\exp}^N e^{-n_{\exp}}}{N!} e^{-\frac{1}{2}\theta^2}
$$
 where

$$
n_{exp} = \mu \sigma_{sig} \epsilon_{sig} A_{sig} L^{int} 1.025^{\theta} + \sigma_{bkg} \epsilon_{bkg} A_{bkg} L^{int} 1.025^{\theta}
$$

This can of course be extended for multiple bins (product of poisson probabilities) and/or multiple nuisance parameters

Monday, December 20, 2021

### Profile likelihood ratio

- We want to maximise the (profiled) likelihood to avoid dealing with large or small values of the likelihood, we take the Negative Log of the Likelihood (NLL) and minimise that instead
- We say that the minimum value of the curve is at  $\hat{\mu}$
- Since the value of the likelihood curve at the minimum is not relevant, we can subtract the value at the minimum to obtain, for each value of  $\mu$  the  $\Delta NLL$

$$
-\Delta \ln \mathcal{L} = -\ln \mathcal{L}(\mu, \hat{\theta}(\mu)) - (-\ln \mathcal{L}(\hat{\mu}, \hat{\theta})))
$$
  
= 
$$
-\ln \frac{\mathcal{L}(\mu, \hat{\theta}(\mu))}{\mathcal{L}(\hat{\mu}, \hat{\theta})}
$$

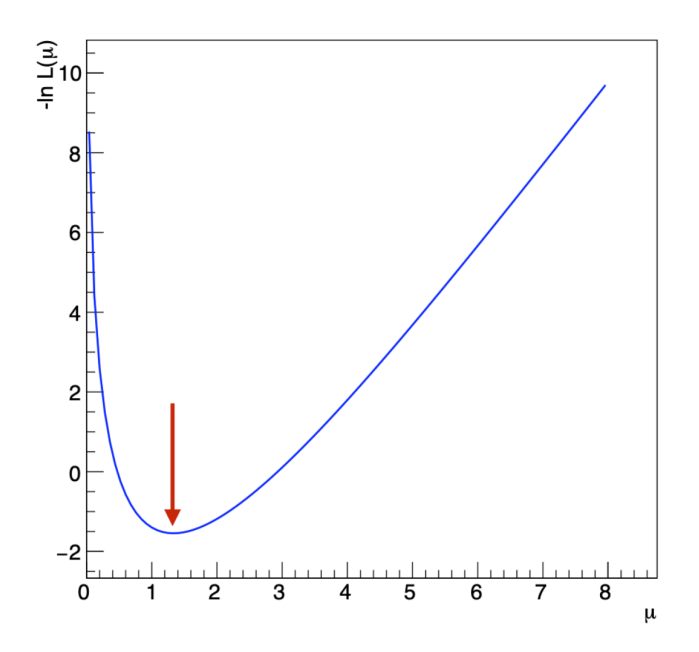

2x this quantity is known as the **profile likelihood ratio**. We use it as a test statistic for hypothesis testing (e.g. calculating a significance or setting an upper limit).

# Hypothesis testing: Significance and Upper Limits

● Significance: exclude background only hypothesis

**7**

- With current observed data, the possibility of signal s=0
	- Often relate significance with standard deviation of Gaussian "N sigma"

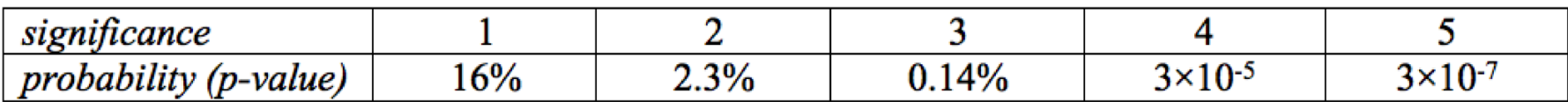

- 3 sigma: evidence, 5 sigma: observation
- $\bullet$  Approximation: s/sqrt(b), or  $\sqrt{2n_0 \ln(1+s/b)} 2s$  with observed n<sub>0</sub> events
- $\bullet$  Upper limits: exclude signal+background hypothesis with s>s<sub>x</sub>
	- with current observed data, how much confidence we have that signal is with  $s \leq s_x$ 
		- Often use 95% Confidence Level (C.L.) upper limit More in [Mingshui's](https://indico.ihep.ac.cn/event/9898/contribution/6) talk
- With profiled likelihood ratio, we can determine the distribution of the test-statistics in the "Asymptotic limit"
	- <https://arxiv.org/pdf/1007.1727.pdf>

### RooFit

- Framework built on top of ROOT for statistical analysis
- Objected-oriented approach  $\bullet$ 
	- Specific PDFs deriving from  $\bullet$ abstract base classes, e.g. RooGaussian from RooAbsPdf
- Construct mathematical models  $\bullet$ by connecting objects together
- Provides interfaces for fitting and visualisation

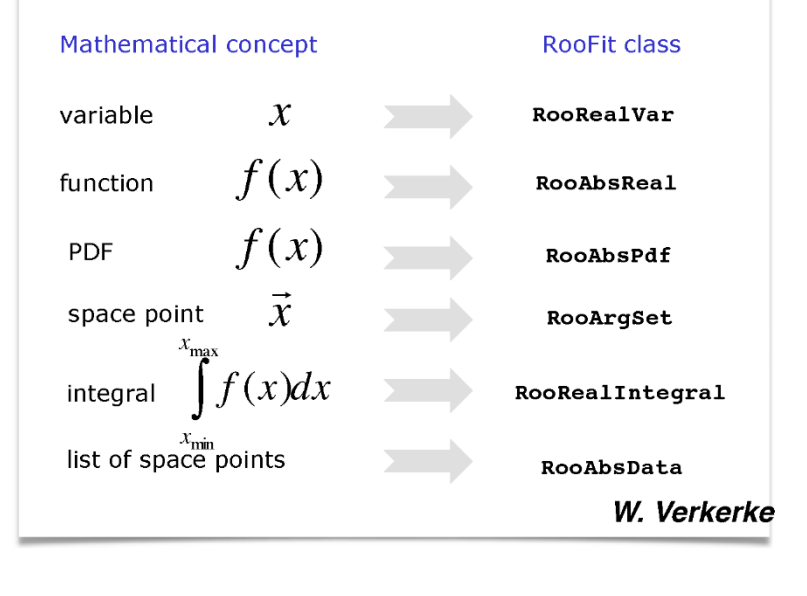

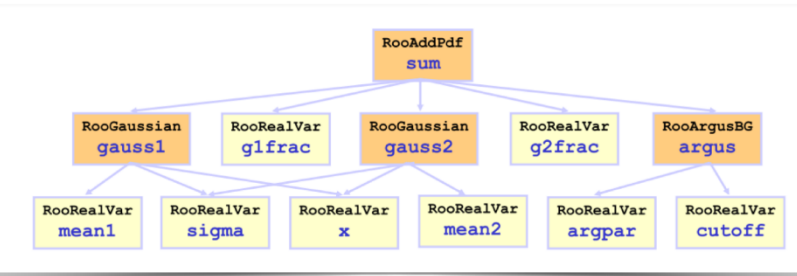

### Roostat and CMS Combine Tool

- CMS Combine Tool: RooStats / RooFit based software tools used for statistical analysis in CMS
	- $\bullet$  It provides a command line interface to many different statistical techniques available inside RooFit/RooStats
- Download and setup
	- cp –r /data/pubfs/pku\_visitor/wangjin/statistics/ .
	- $\odot$  cd statistics

**9**

- source 00\_downloadandsetup.sh
	- #git clone https://github.com/cms-analysis/HiggsAnalysis-CombinedLimit.git HiggsAnalysis/CombinedLimit
	- cd HiggsAnalysis/CombinedLimit/
	- $\bullet$  #git fetch origin
	- #git checkout v8.1.0
	- **.** env\_standalone.sh
	- make

### Counting experiment fit with workspace

- **10**
	- Construction likelihood for simple counting measurement
		- $\bullet$  w = RooWorkspace("w")
		- w.factory('expr::n("mu\*s +b", mu[1.0,0,4], s[5],b[8.1])')
		- w.factory('Poisson::poisN(N[15],n)')
		- w.factory('expr::NLL("-log(@0)",poisN)')
			- $\odot$  nll = w.function("NLL")
			- $\odot$  minim = RooMinimizer(nll)
			- minim.setErrorLevel(0.5)
			- minim.minimize("Minuit2","migrad")
			- $\odot$  bestfitnll = nll.getVal()
	- Perform fits for different values of mu
		- profiling nuisance parameters
		- **◎** get profiled likelihood ratio
			- $\odot$  deltanll = tmpfitnll-bestfitnll
	- example:
		- 01\_workspace.py, 02\_simpleFit.py
		- Use python to run these examples

CMS数据分析统计拟合工具简介 Monday, December 20, 2021

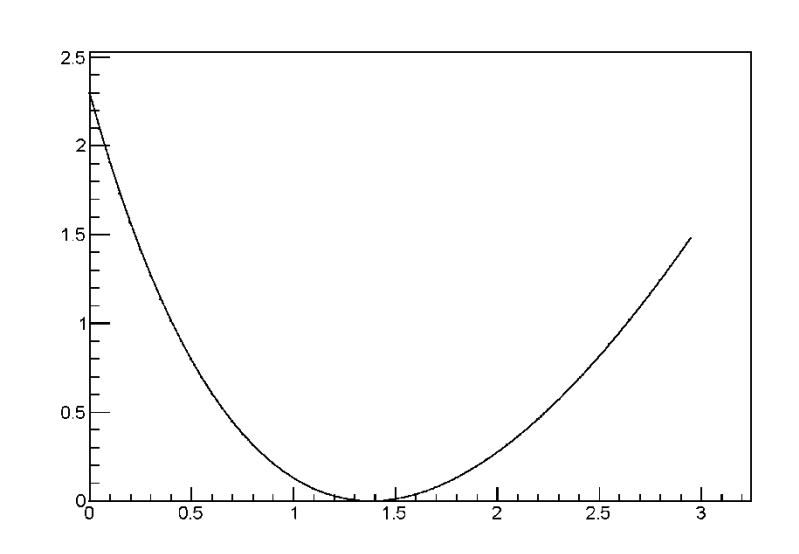

How to get uncertainty and significance from this?

### Exercise with CMS combine tool

Switching to Combine - you won't have to build the likelihood yourself!

**11**

- Using a simplified version of the MSSM  $H\rightarrow \tau\tau$  analysis for these exercises
- Events split into categories targeting the main di-tau final states, and two main production modes of BSM Higgs bosons: gluon fusion and b-associated production
- Example: backgrounds and expected signal in the fully hadronic final state for the category targeting b-associated production
- In this session we'll consider both a counting experiment in the high mass region & a shape analysis

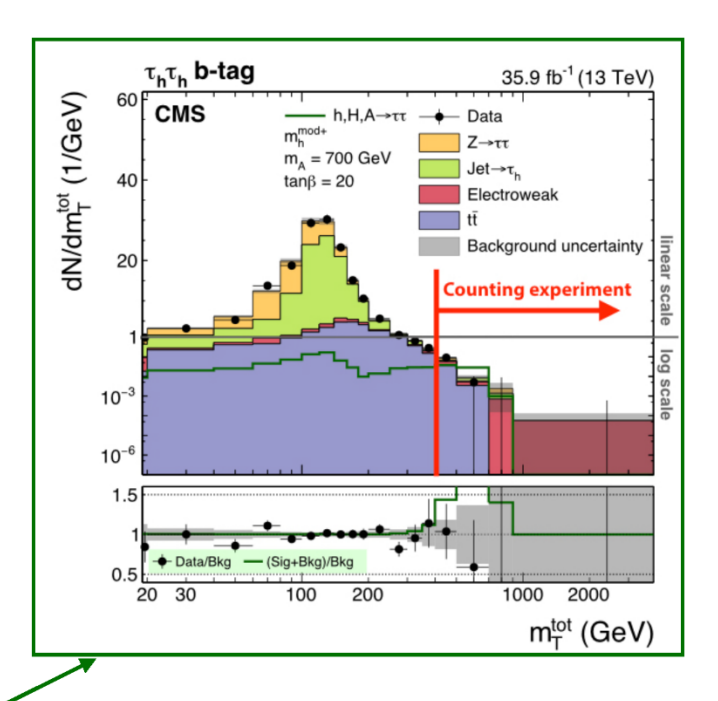

### **Datacards**

Wrap all the workspace ingredients in the datacards

## **Datacard format - counting**

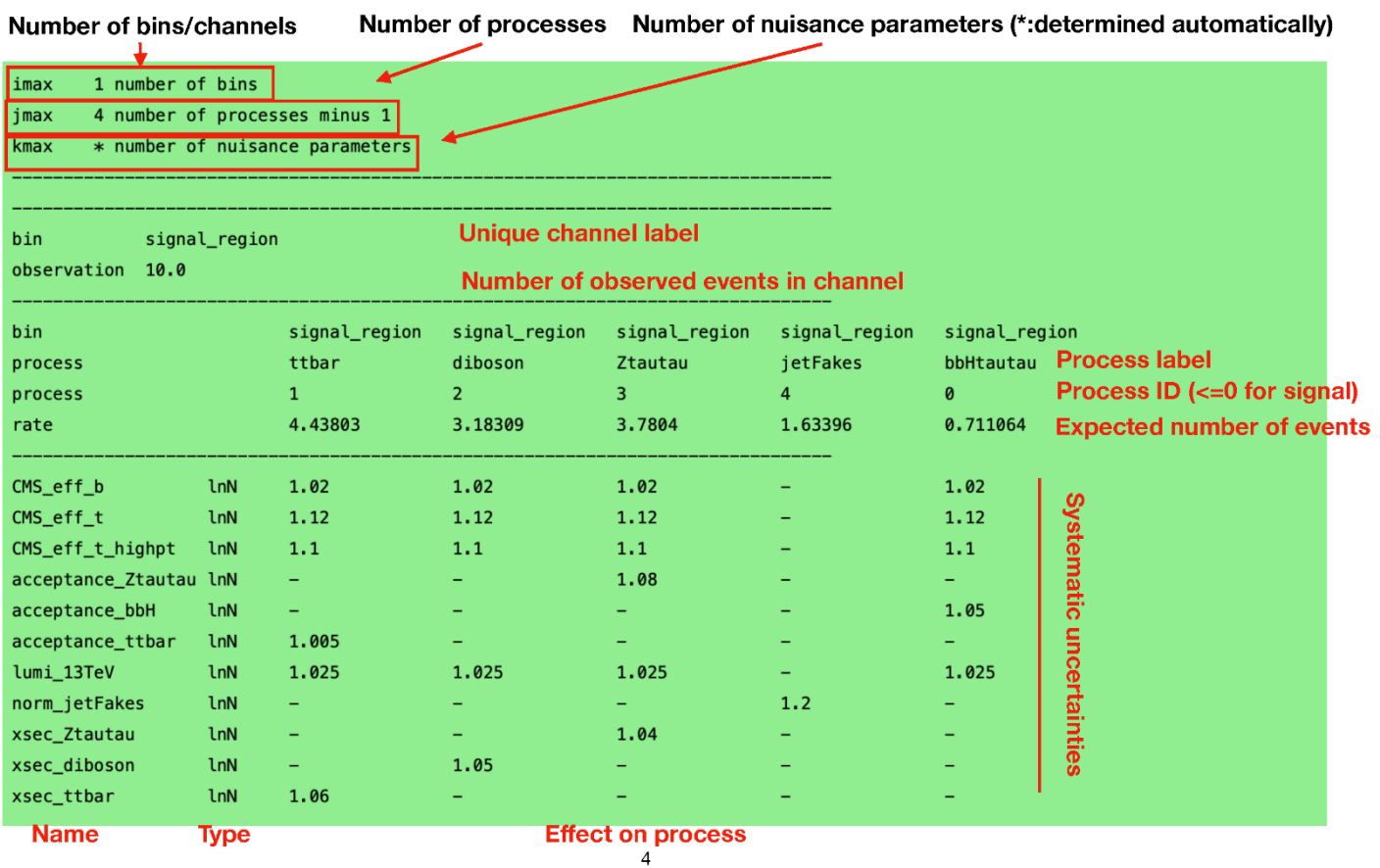

## **The FitDiagnostics method**

- FitDiagnostics returns the best-fit value of the  $POI +$  uncertainty
	- Also gives additional information about the model
- Two fits are performed:

**13**

- "background-only" fit: the POI (r) is fixed to zero
- "signal+background" fit: the POI is floating
- NB in case of multiple POIs, only the first one is frozen in the b-only fit
- Covariance matrix is saved for both fits
- FitDiagnostics can also produce pre- and post-fit distributions & their uncertainties

#### Commands:

combine -M FitDiagnostics inputs/datacard counting part2.txt -- forceRecreateNLL

Example: source 03\_combineTool\_simpleFit.sh

You can see the full set of supported options by doing "combine –h"

### Datacard with shapes

- For more complex analysis, you could have many bins and many systematics
	- combine tool could read the histograms of multiple bins as inputs

Some additional information in the datacard for a shape-based analysis

- Link to the shapes in a ROOT file
- Addition of shape uncertainties

**14**

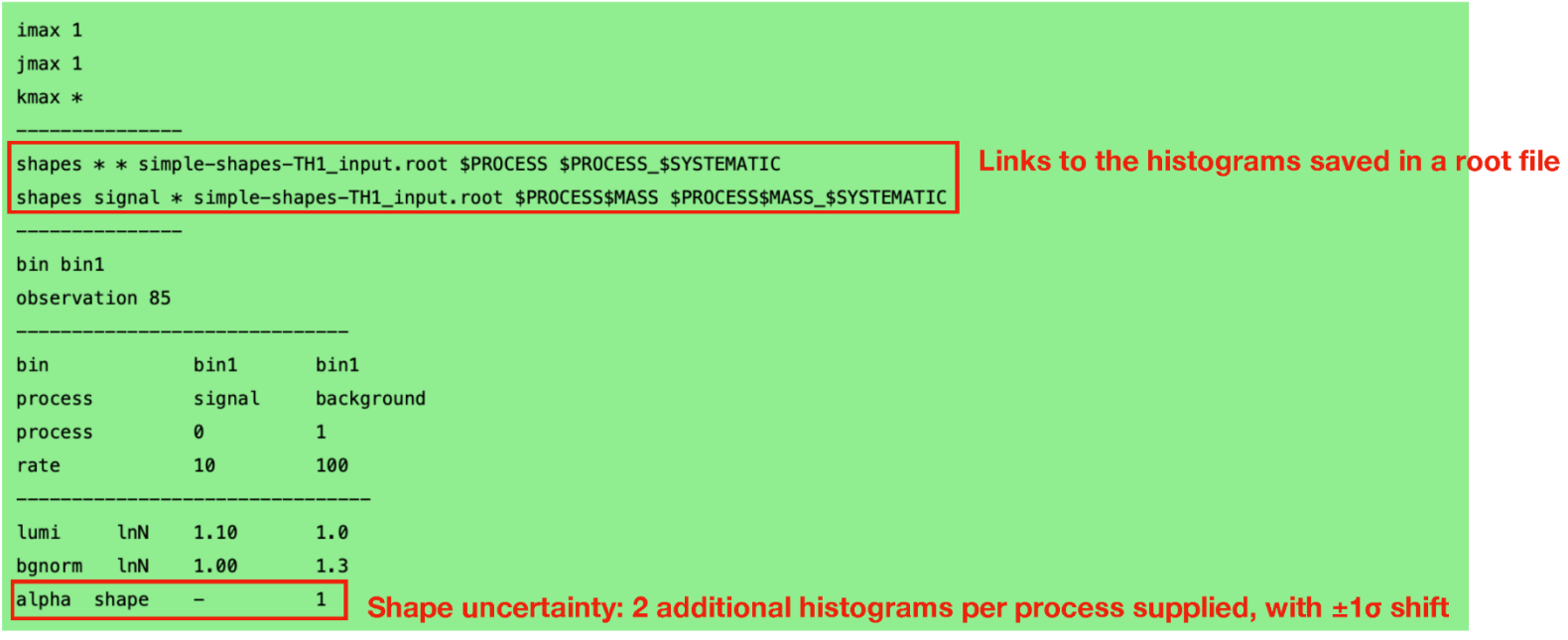

### The example shape datacards

imax 1 number of bins

4 number of processes minus 1 jmax

kmax \* number of nuisance parameters 

shapes \* signal\_region datacard\_part3.shapes.root signal\_region/\$PROCESS signal\_region/\$PROCESS\_\$SYSTEMATIC shapes bbHtautau signal\_region datacard\_part3.shapes.root signal\_region/bbHtautau\$MASS signal\_region/bbHtautau\$MASS\_\$SYSTEMATIC 

bin signal\_region

observation 3416.0 

**15**

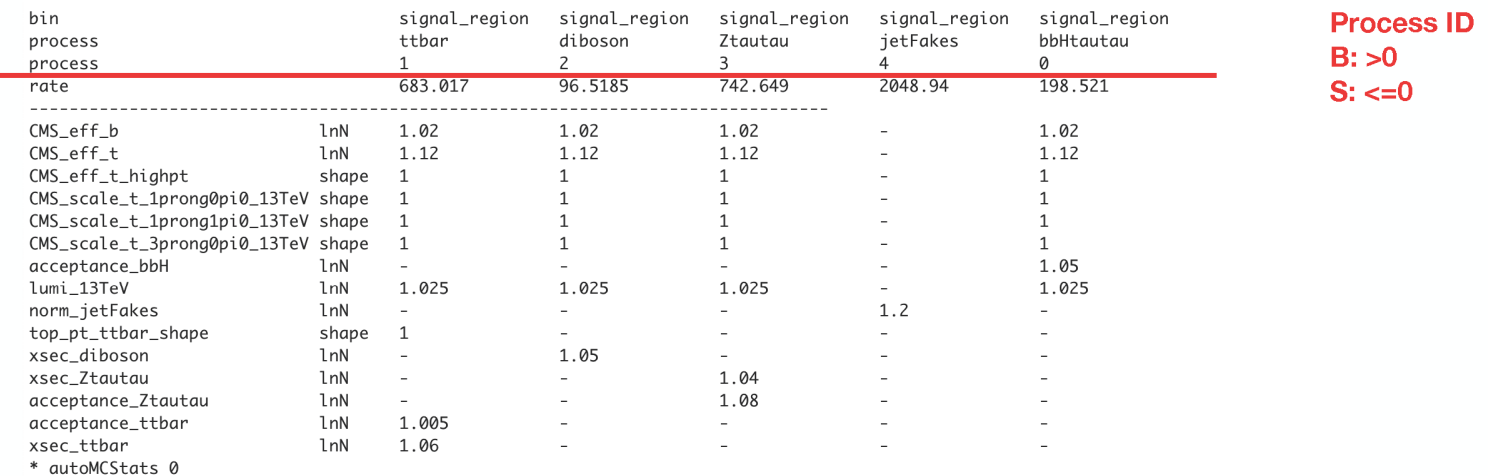

÷

text2workspace.py inputs/datacard part3.txt -m 200 -o outputs/workspace part3.root combine -M FitDiagnostics --rMin -20 --rMax 20 outputs/workspace part3.root -m 200

root - workspace part3.root  $w$ ->Print()

#### **Content of workspace part3.root**

ProcessNormalization::n\_exp\_binsignal\_region\_proc\_Ztautau[ thetaList=(CMS\_eff\_b,CMS\_eff\_t,lumi\_13TeV,xsec\_Ztautau,a cceptance\_Ztautau) asymmThetaList=() otherFactorList=() ] = 1

ProcessNormalization::n\_exp\_binsignal\_region\_proc\_bbHtautau[ thetaList=(CMS\_eff\_b,CMS\_eff\_t,acceptance\_bbH,lumi\_1  $3$ TeV) asymmThetaList=() otherFactorList=(r) ] = 1

ProcessNormalization::n\_exp\_binsignal\_region\_proc\_diboson[thetaList=(CMS\_eff\_b,CMS\_eff\_t,lumi\_13TeV,xsec\_diboson) asymmThetaList= $()$  otherFactorList= $()$ ] = 1

ProcessNormalization::n\_exp\_binsignal\_region\_proc\_jetFakes[ thetaList=(norm\_jetFakes) asymmThetaList=() otherFactorList= $()$ ] = 1

#### $POI:(r)$

**16**

example: source 04\_combineTool\_shape.sh

### Prefit and postfit shapes with uncertainties

- FitDiagnostics mode can help us visualise the distributions we are fitting, and the uncertainties on those distributions, both before the fit is performed ("pre-fit") and after ("post-fit").
	- combine -M FitDiagnostics workspace part3.root -m 200 --rMin -1 --rMax 2 --saveShapes --saveWithUncertainties

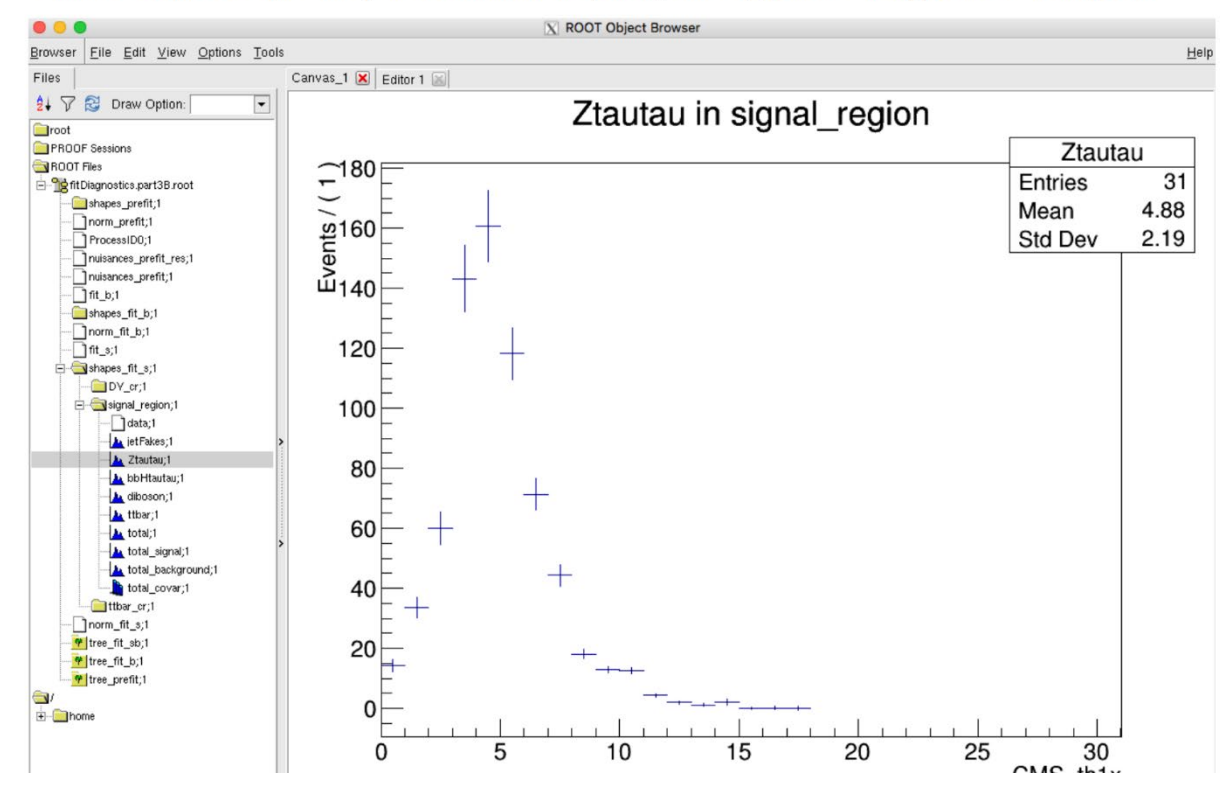

Combine will produce pre- and post-fit distributions (for fit s and fit b) in the fitdiagnostics.root output file:

CMS数据分析统计拟合工具简介 Monday, December 20, 2021

**17**

### Scale of signal with physics model

#### CombinedLimit/python/PhysicsModel.py

class PhysicsModelBase(object):

**18**

```
class PhysicsModel(PhysicsModelBase):
metaclass = ABCMeta
def _init_(self):
                                                      """Example class with signal strength as only POI"""
    pass
                                                      def doParametersOfInterest(self):
def setModelBuilder(self, modelBuilder):
                                                          """Create POI and other parameters, and define the POI set."""
    "Connect to the ModelBuilder to get workspac
                                                          self.modelBuilder.doVar("r[1,0,20]");
    self.modelBuilder = modelBuilderself.modelBuilder.doSet("POI","r")
    self.DC = modelBuilder.DCself. options = modelBuilder. optionsBuild variables and POI
def setPhysicsOptions(self, physOptions):
   "Receive a list of strings with the physics options from command line"
Gabstractmethod
def doParametersOfInterest(self):
   """Create POI and other parameters, and define the POI set."""
def preProcessNuisances(self, nuisances):
    "receive the usual list of (name, nofloat, pdf, args, errline) to be edited"
   pass # do nothing by default
def getYieldScale(self,bin,process):
    "Return the name of a RooAbsReal to scale this yield by or the two special values 1 and 0 (don't scale, and set to zero)"
    return "r" if self.DC. isSignal[process] else 1;
```
#### How yield gets scaled

#### Example:

With interference

 $N = |\sqrt{\mu^*s+b}|^2 = \mu^*|s|^2 + |b|^2 + \sqrt{\mu^*}|s|^*|b|^*cos\theta = \mu^*S + B + \sqrt{\mu^*}$ 

Way 2: put S, B, SBI separately in the datacards, and parametrize I by linear combinations

 $I = SBI - S - B$ 

$$
N = \mu^*S + B + \sqrt{\mu^*}I = \mu^*S + B + \sqrt{\mu^*} (SBI - S - B)
$$

 $=(\mu-\sqrt{\mu})$  \*S +  $(1-\sqrt{\mu})$  \*B +  $\sqrt{\mu}$  \*SBI

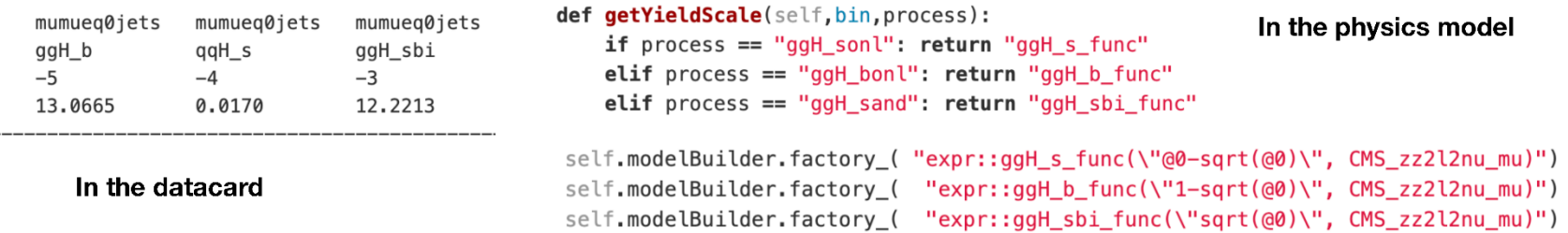

To use a different physics model instead of the default one, use the option -P

text2workspace.py datacard -P HiggsAnalysis.CombinedLimit.PythonFile:modelName

Open the workspace, will see the contents below

#### functions

**20**

--------

RooFormulaVar::CMS\_zz41\_mu[ actualVars=(r) formula="@0\*0.0673\*0.2\*2/1000./0.012722" ] = 0.00211602 RooFormulaVar::ggH\_b\_func[ actualVars=(CMS\_zz4l\_mu) formula="1-sqrt(@0)"] = 0.954 RooFormulaVar:: $ggH_s-func$ [ actualVars=(CMS\_zz4l\_mu) formula="@0-sqrt(@0)" ] = -0.0438842 RooFormulaVar::ggH\_sbi\_func[ actualVars=(CMS\_zz4l\_mu) formula="sqrt(@0)" ] = 0.0460002 ProcessNormalization::n\_exp\_bineeeq0jets\_proc\_ggH\_bonl[ thetaList=() asymmThetaList=() otherFactorList=(ggH\_b\_func) ] = 10.0352 ProcessNormalization::n\_exp\_bineeeq0jets\_proc\_ggH\_sand[ thetaList=() asymmThetaList=() otherFactorList=(ggH\_sbi\_func) ] = 1.86604 ProcessNormalization::n\_exp\_bineeeq0jets\_proc\_ggH\_sonl[ thetaList=() asymmThetaList=() otherFactorList=(ggH\_s\_func) ] = -1.31079

### Extract limits

- Combine has dedicated method for calculating upper limits
	- exclude POI at a given confidence level
	- most commonly use AsymptoticLimits
		- implements the CLs criterion and uses the profile likelihood ratio as the test statistic
		- the test statistic distributions are determined analytically in the asymptotic approximation

combine -M Asymptoticlimits datacard counting part2.txt

 $\bullet$  Gives the result:

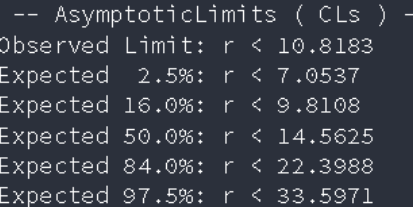

• But what did combine actually do? Can get a better idea by running with a higher verbosity level:

combine -M AsymptoticLimits datacard.txt -v 2

### A lot more functions and outputs

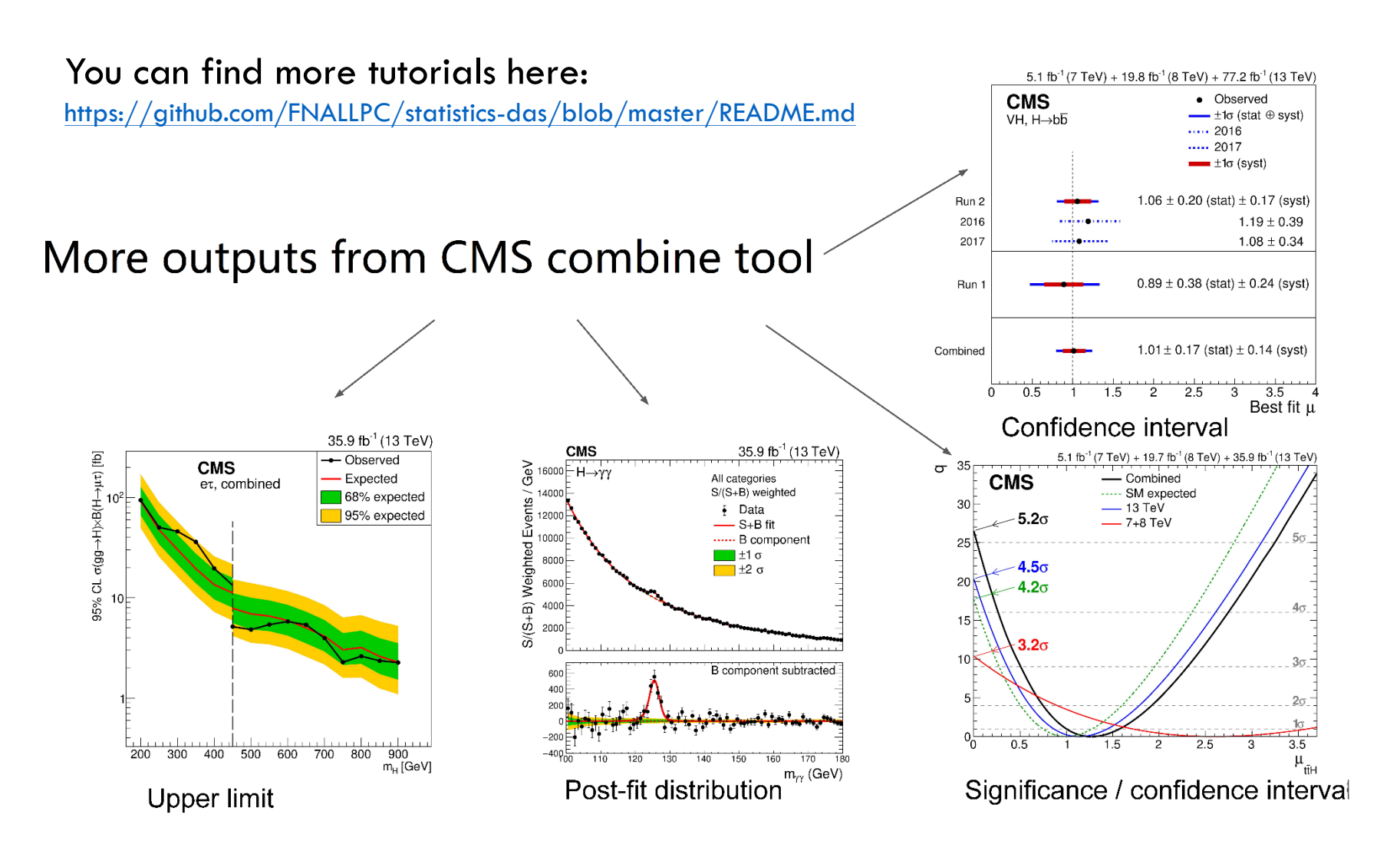

exercise scripts: /data/pubfs/pku\_visitor/wangjin/statistics/

**22**

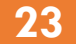

### **Backup**

# Profiling

# **Profiling**

By profiling over the nuisance parameters we mean to find the  $\bullet$ values of the nuisance parameters which maximise the likelihood for each value of the parameter of interest.

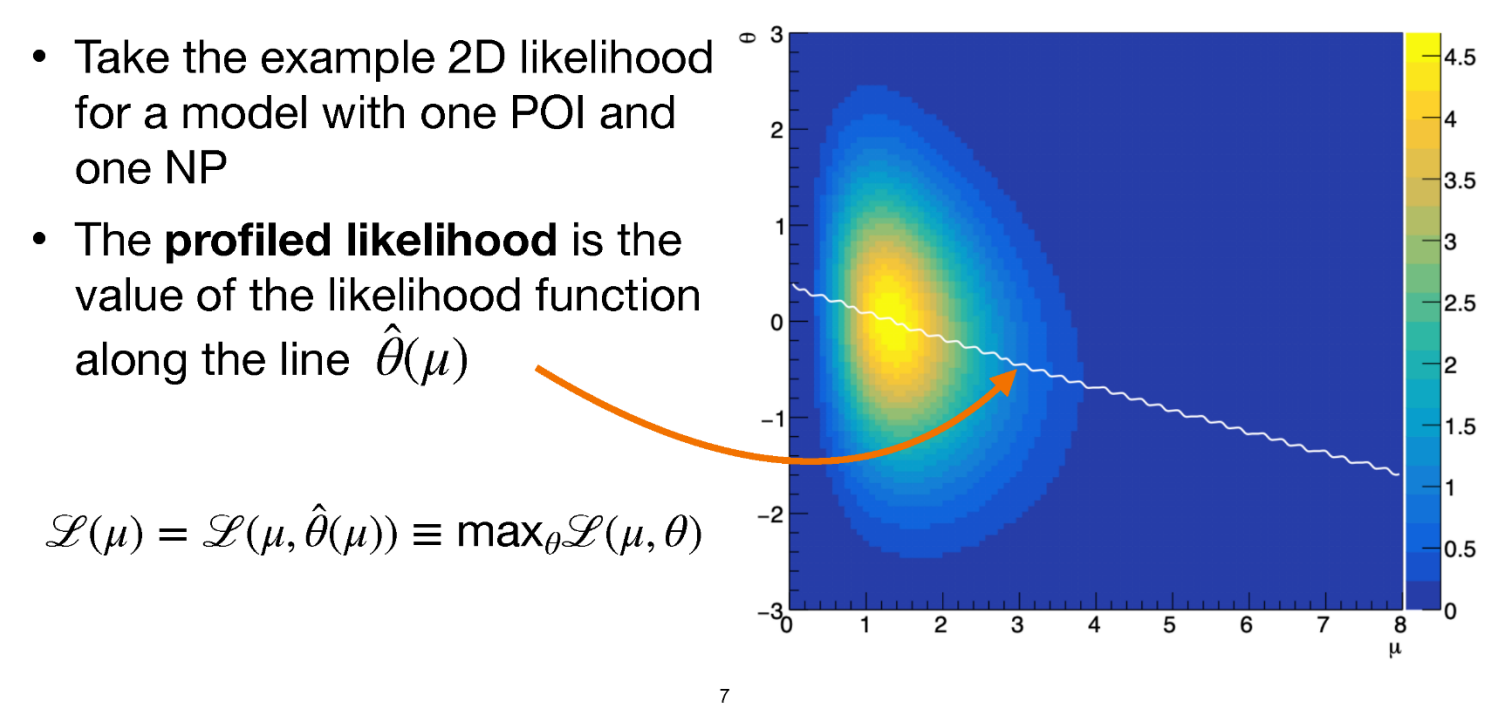

### Confidence interval

# **Obtaining a confidence interval**

9

- According to Wilks' theorem, in the limit of large sample sizes, 2 x the -ve log of the ratio of likelihoods is distributed as a  $\chi^2$ with N degrees of freedom, where N is the difference in number of free parameters between the numerator and denominator of the likelihood ratio (ie, 1 in our case)
	- Then we can just use the quantile function of the  $x^2$ distribution to see that for a 68% confidence interval, -2x  $\triangle NLL < 1 \rightarrow -\triangle NLL < 0.5$

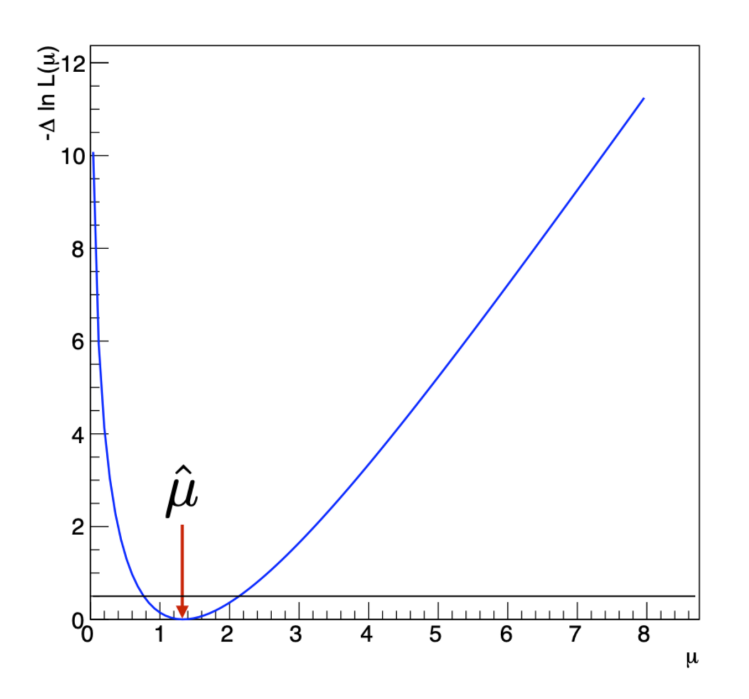

### Significance and compatibility

- **26**
	- P value for significance
		- cout<<endl<<"Test statistic null qmu is "<<qmu<<", minpoi is "<<muhat<<endl:
		- $\bullet$  if(muhat<0) qmu=-qmu;
		- $\bullet$  int sign=int(qmu==0 ? 0 : fabs(qmu)/qmu);
		- double Z=sign\*sqrt(fabs(qmu));
		- $\bullet$  return 1-ROOT::Math::gaussian cdf(Z);
	- P value for 1D compatibility
		- double pvalue\_one = ROOT::Math::chisquared\_cdf\_c(dnll\_one,ndof\_one);

### Impact plots

# **Impacts**

• Define the **impact** of a nuisance parameter on the POI as the shift in the POI that is induced as the NP is fixed and brought to its  $+1\sigma$  or  $-1\sigma$  post-fit values

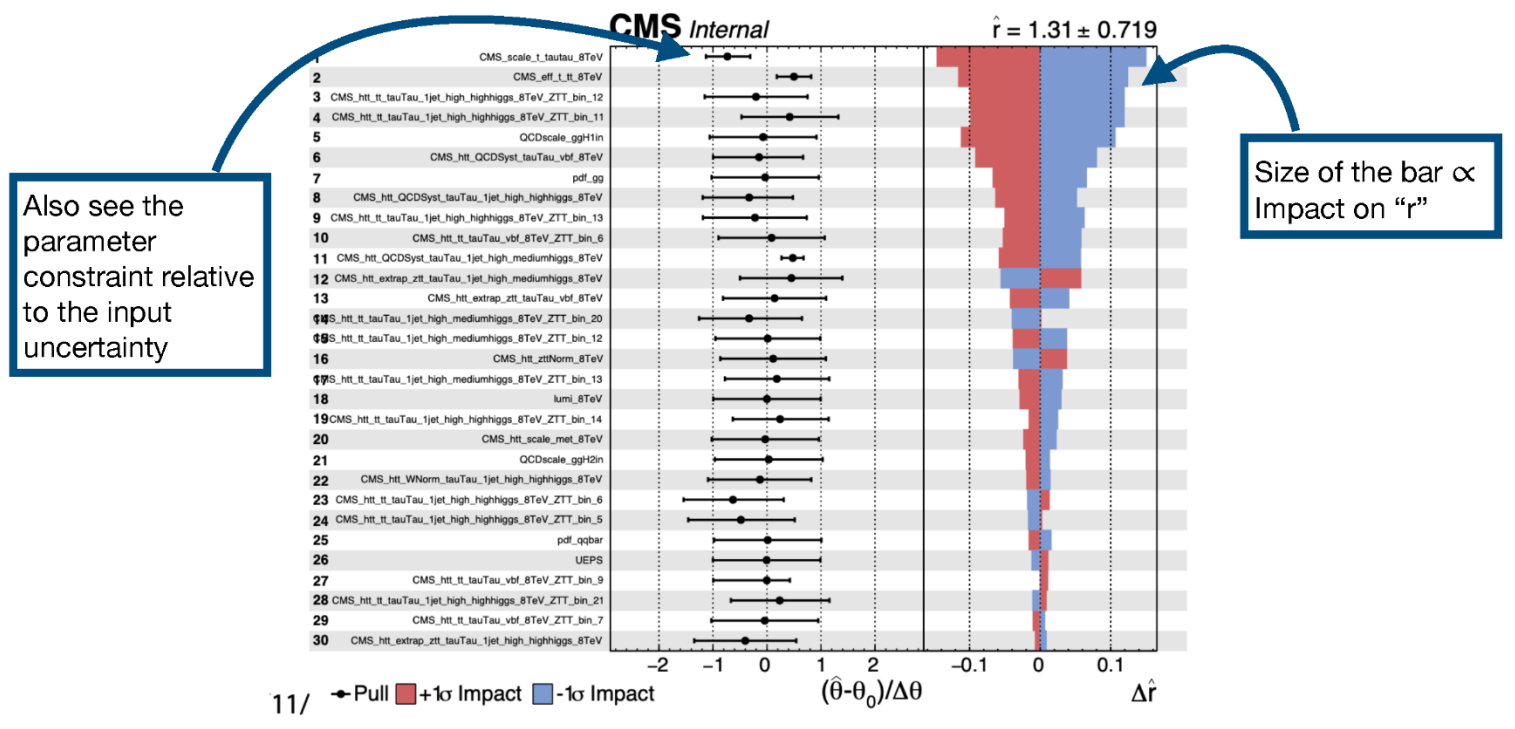